## SKETCHUP – TP Cabane de jardin

D'après un TP de Cyril LASCASSIES

Pour changer les unités : Fenêtres > Préférences > Modèle type > Mètre (système métrique) - 3D

- 1. Sélectionner l'outil **Rectangle.** Tracer le contour de la cabane. Saisir au clavier 5;4 pour faire un rectangle de 5m sur 4m
- 2. **Extruder très légèrement vers le haut :** hauteur 0,2 m (voir menu distance en bas à droite)

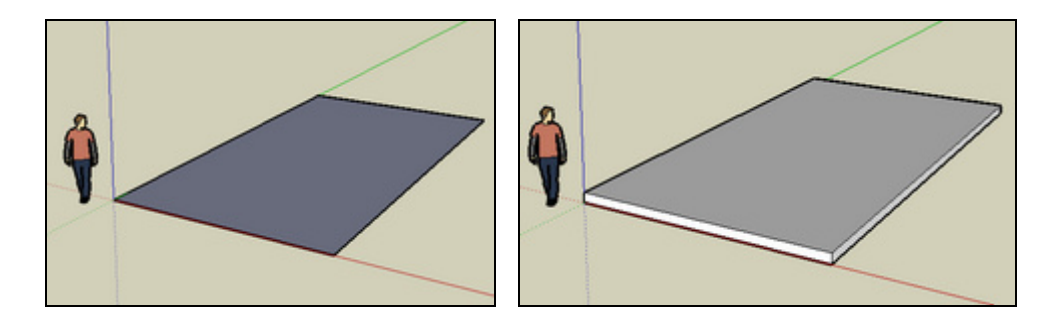

3. **Tracer un contour intérieur (rectangle d'or) et extruder le vers le haut** (2 m). Le carré aura un côté de 4 m

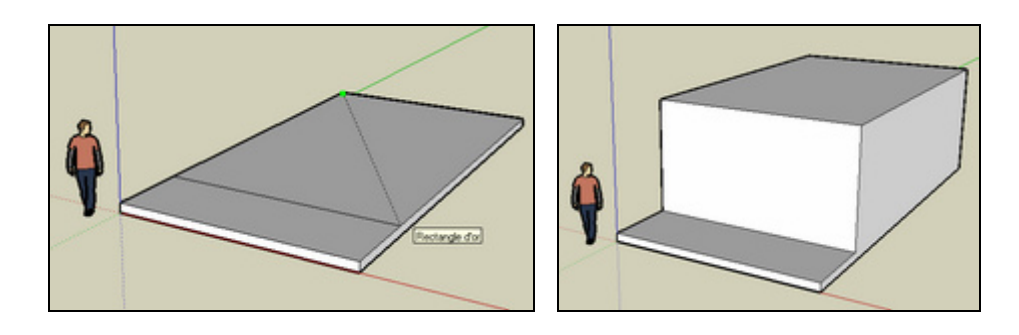

4. **Tracer une ligne sur le milieu** (l'infobulle « Point du milieu » vous aide à centrer la ligne) et **créer le toit** (ligne bleue pour obtenir la verticale) – Hauteur du toit : 1 m

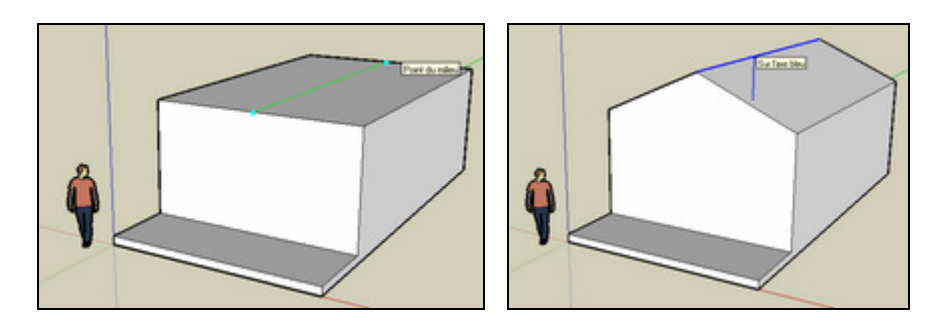

5. **Extruder légèrement la première pente de toit (0,1 m) Extruder légèrement la deuxième pente de toit (0,1 m)**

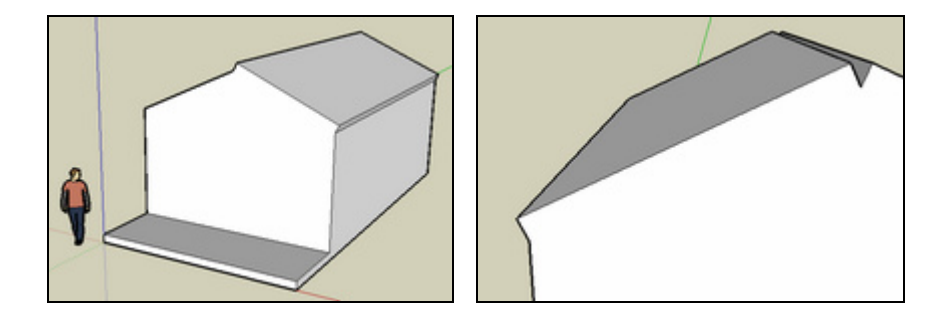

6. **Tracer 2 lignes pour donner une épaisseur. Extruder le bord du toit pour créer un avant-toit. Attention :** les 2 avants-toits doivent arriver au même niveau

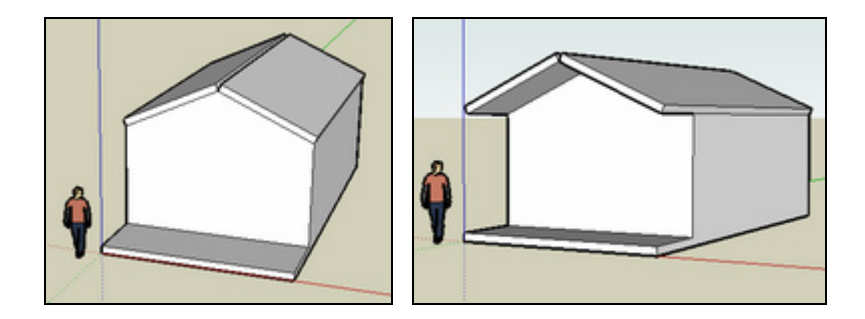

7. **Tracer un arc de cercle pour relier les 2 pentes de toit. Faire pivoter le dessin et extruder cette forme en la tirant vers l'autre extrémité du toit**

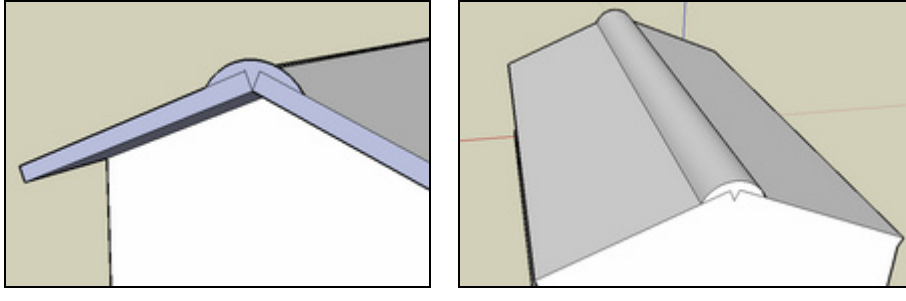

8. **Ajouter une porte de garage** (fenêtre -composant – architecture - porte), une porte sur le côté et des fenêtres.

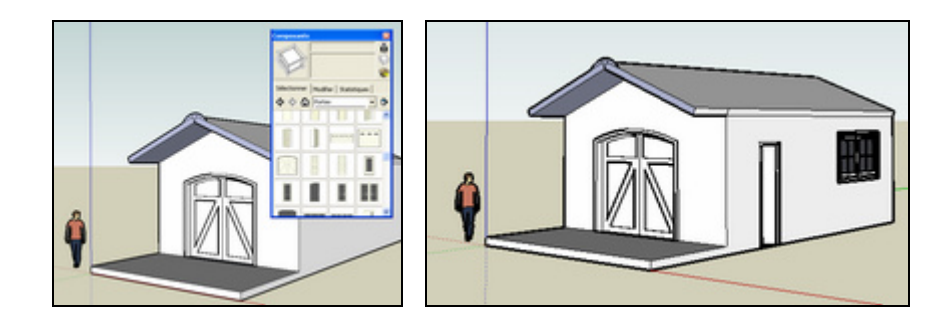

9. **Tracer une ligne sur le bord de la terrasse. Extruder pour obtenir une pente douce.** 

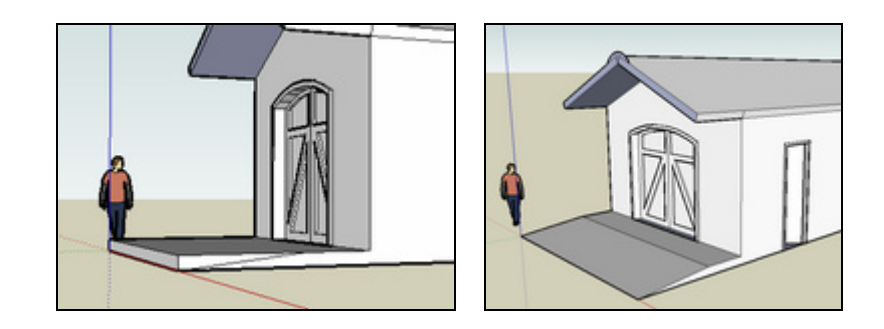

10. **Peindre les différents éléments de la maison Ajouter une tondeuse (placée parallèle à la pente)** 

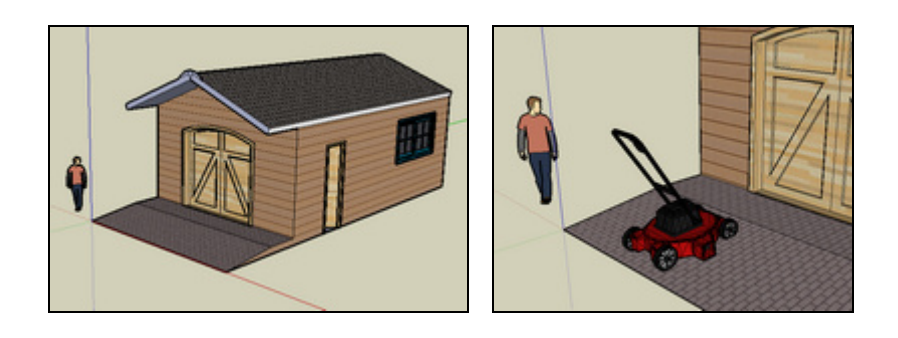